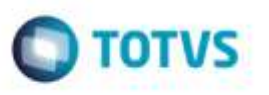

## **Rateio de Frete por Transportador com Componente de Frete Configurado para Valor por Romaneio**

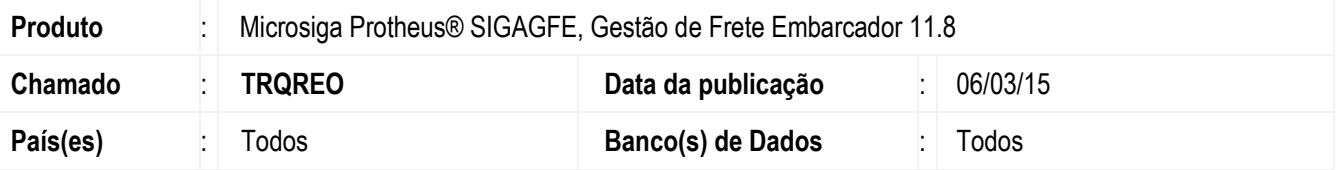

Efetuada alteração na regra de rateio do valor de frete quando há uma transportadora responsável pela entrega de mais um documento com diferentes destinos.

Para viabilizar essa melhoria, é necessário aplicar o pacote de atualizações (*Patch*) deste chamado.

## **Procedimento para Utilização**

- 1. Em **Gestão de Frete Embarcador** (**SIGAGFE**), acesse **Cadastros** > **Tabelas de Frete** > **Componentes de Frete**.
	- Crie componente 1 com valor por RC = Não.
	- Crie componente 2 com valor por RC = Sim.
- 2. Em **Gestão de Frete Embarcador** (**SIGAGFE**), acesse **Movimentação** > **Tabelas de Frete** > **Tabelas de Frete**. Crie 2 tabelas de frete, a primeira tabela de frete será usada para o primeiro percurso, e a segunda para segundo percurso.

- Na primeira: transportadora 1, frete viagem = Sim, Quantidade de cálculo = 1 por romaneio e crie rota única. Informe componente de frete que tenha campo com componente 1.

- Na segunda: transportadora 2, frete viagem = Não, Quantidade de cálculo = 1 por romaneio e crie duas rotas.

Informe componente de frete que tenha componente 2.

## 3. Em **Gestão de Frete Embarcador** (**SIGAGFE**), acesse **Movimentação** > **Expedição/Recebimento** > **Documentos de Carga**.

Inclua dois documentos de carga, sendo:

- Primeiro: frete CIF com redespacho, cidade destino atendido por uma das rotas da segunda tabela de frete. Informe dois trechos, sendo o primeira atendido pela transportadora 1 com a primeira tabela de frete e a segunda rota atendida pela transportadora 2 com a segunda tabela.

- Segundo: frete CIF com redespacho, cidade destino atendido pela outra rota da segunda tabela de frete. Informe dois trechos, sendo a primeira atendido pela transportadora 1 com a primeira tabela de frete e a segunda rota atendida pela transportadora 2 com a segunda tabela.

4. Em **Gestão de Frete Embarcador** (**SIGAGFE**), acesse **Movimentação** > **Expedição/Recebimento** > **Romaneio de Carga**.

Inclua romaneio e vincule os dois documentos de carga. Efetue o cálculo do frete.

ö

Ş

propriedade da TOTVS, Todos os direi

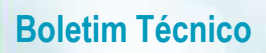

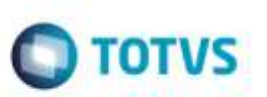

- Para o primeiro trecho, deverá ser calculado um valor fixo.
- Para o segundo trecho, deverá haver o rateio do valor do frete baseado no parâmetro **Critério de rateio**.

## **Informações Técnicas**

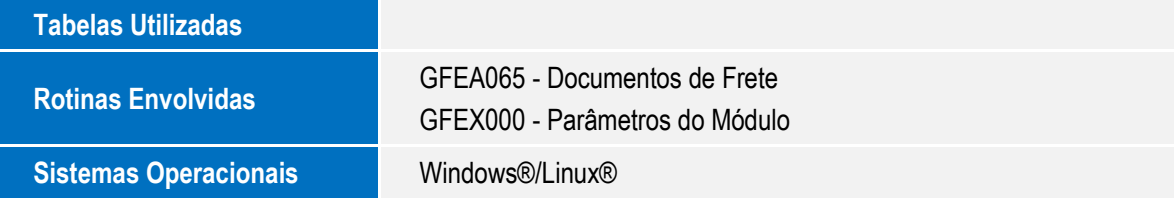

ó